# **HIGH-LEVEL GRAFIKKONTROLLER FÜR DISPLAYS MIT HD61202 (KS0108B)**

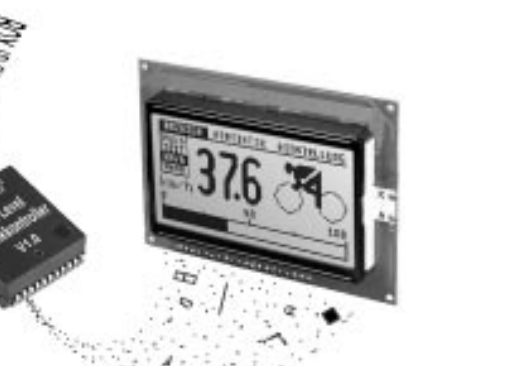

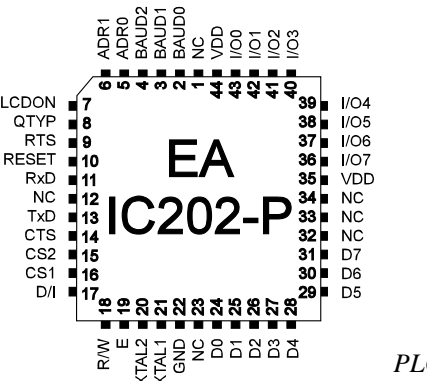

*PLCC44J*

## **TECHNISCHE DATEN**

- **\*** FÜR LC GRAFIKDISPLAYS 128x64 MIT HD 61202 ODER KOMPATIBEL
- **\*** KEINE TIMINGPROBLEME BEI SCHNELLEM BUSSYSTEM
- **\*** PROGRAMMIERUNG ÜBER DIVERSE EINGEBAUTE GRAFIKFUNKTIONEN:
- **\*** GERADE, PUNKT, BEREICH, UND/ODER/EXOR, BARGRAPH, FÜLLMUSTER...
- **\*** 3 VERSCHIEDENE FONTS INTEGRIERT
- **\*** ZOOM FUNKTION ALLER FONTS (2-, 3- UND 4-FACH)
- **\*** 4-16 FREI DEFINIERBARE ZEICHEN (JE NACH GRÖßE)
- \* TEXT UND GRAFIK MISCHEN
- **\*** ANSTEUERUNG ÜBER RS-232 / CMOS-PEGEL
- **\*** DIREKTER ANSCHLUß VON MAX232 O.Ä. MÖGLICH
- **\*** BAUDRATE PROGRAMMIERBAR VON 300 BIS 115.200 BAUD
- **\*** NUR MAX. 4 EXTERNE BAUTEILE ERFORDERLICH
- **\*** 8 DIGITALE I/O´S ZUR FREIEN VERWENDUNG
- **\*** 5V / typ. 12mA IM NORMALBETRIEB (BEI 11,059 MHz)
- **\*** POWER-SAVE FUNKTION: STROMVERBRAUCH max. 100µA / 5V
- **\*** HARDWARE CODIERUNG VON BIS ZU 4 ADRESSEN

## **OPTIONEN (IN VORBEREITUNG)**

- **\*** VERSION FÜR VERTIKALEN DISPLAYEINBAU (90° DREHUNG)
- **\*** VERSION IM 40-POL. DIL GEHÄUSE

## **BESTELLBEZEICHNUNG**

HIGH-LEVEL GRAFIKKONTROLLER 128x64 FÜR HD61202 **EA IC202-PGH** PASSENDES GRAFIKDISPLAY MIT HD61202, 128x64 **EA P128-6N3LED** KERAMIKRESONATOR SMD 7,37MHz, 3 PINS INKL. C´s **EA KERS7M37-C** GRAFIKEINHEIT MIT IC202-PGH UND RS-232C **EA GE128-6N3V24**

## $\cdot$  (o) H

LOCHHAMER SCHLAG 17 · D-82166 GRÄFELFING TELEFON 089/8 54 19 91 · TELEFAX 089/8 54 17 21

## **ELECTRONIC ASSEMBLY**

## **ALLGEMEINES**

Der High-Level Grafikkontroller EA IC202 versteht sich als Bindeglied zwischen Ihrem Prozessorsystem und dem Grafikdisplay. Die Ansteuerung erfolgt über eine serielle asynchrone Schnittstelle RS-232. Der Grafikkontroller enthält komplette Grafikroutinen zur Displayausgabe sowie verschiendenste Schriftgrößen.

Die Programmierung erfolgt über hochsprachenähnliche Grafikbefehle; die zeitraubende Programmierung von Zeichensätzen und Grafikroutinen entfällt hier völlig. Doch nicht nur der Entwicklungsaufwand reduziert sich drastisch. Auch in der Serie sind die folgende Vorteile spürbar:

- keine Timingprobleme bei schnellem Prozessorbus
- keine Speicherplatzprobleme (Arbeitsspeicher und Speicher für den Zeichensatz v.a. bei µC)
- keine zeitaufwendigen Grafikberechnungen welche die Prozessorgeschwindigkeit belasten.

Auch die Hardwareanbindung ist denkbar einfach. Das Display und der Hauptprozessor lassen sich direkt anschließen. Es sind keine Treiber, Dekoder oder Portbausteine erforderlich. Im einfachsten Fall erfolgt die Displayansteuerung über nur 1 Leitung RxD. Lediglich 2 bis maximal 4 externe Bauteile sind erforderlich: ein Quarz mit 2 Kondensatoren und ein Reset-Kondensator. Arbeiten Sie mit einem 8051-kompatiblen System, dann benötigen Sie sogar **keine externen Bauteile** mehr. Der Takt und der Reset kann dann vom Hauptprozessor übernommen werden.

#### **HARDWARE**

Das System ist für +5V Betriebsspannung ausgelegt. Die Datenübertragung erfolgt seriell asynchron im RS-232 Format mit CMOS Pegeln. Das Übertragungsformat ist fest auf 8 Datenbits, 1 Stopbit, no Parity eingestellt. Die Baudrate kann über 3 Pins von 150 Baud bis zu 115200 Baud ausgewählt werden. Handshakeleitungen RTS und CTS stehen zur Verfügung. Ein Datenpuffer mit 20 Byte Größe ist integriert. Somit ist bei kleinen Datenmengen ist eine Auswertung nicht erforderlich.

```
Datenformat:
                                                    D<sub>0</sub>
                                                                D<sub>1</sub>
                                                                           D2D<sub>3</sub>
                                                                                                  D<sub>4</sub>
                                                                                                             D<sub>5</sub>
                                                                                                                                    D7 Stopbit
                                                                                                                        D6
                                       Startbit/
```
Zusätzlich sind 8 I/O-Ports zur freien Verwendung vorhanden. Diese können sowohl als Aus- als auch als Eingänge individuell geschaltet werden. Mögliche Anwendungen dafür, ist das Schalten einer Hintergrundbeleuchtung oder das Einlesen von einer oder mehreren Tasten.

#### **SOFTWARE**

Die Programmierung des High-Level Grafikkontrollers erfolgt über Befehle wie z.B. Zeichne ein Rechteck von (0,0) nach (64,15). Der Ursprung liegt im linken oberen Eck des Displays. Über die serielle Schnittstelle müssen somit folgende Bytes gesendet werden: \$52 \$00 \$00 \$40 \$0F. Zeichenketten lassen sich ebenso pixelgenau plazieren. Das Mischen von Text und Grafik ist jederzeit möglich. Es können 3 verschiedene Zeichensätze verwendet werden. Jeder Zeichensatz kann wiederum 2-, 3- und 4-fach gezoomt werden. Mit dem größten Zeichensatz 16x8 lassen sich somit bei 4-fach Zoom (=64x32) bildschirmfüllende Worte und Zahlen darstellen.

#### **TESTMODE**

Solange man den Pin 9 (RTS) nach dem Power-On oder Reset auf GND legt, befindet sich der Grafikkontroller im Testmode. Auf dem angeschlossenen Display wird ein blinkendes Rechteck mit Kreuz dargestellt. Wird die Verbindung von Pin 9 (RTS) zu GND aufgehoben dann kehrt der Grafikkontroller zum Normalbetrieb zurück. Das Testbild ist aber immer noch zu sehen.

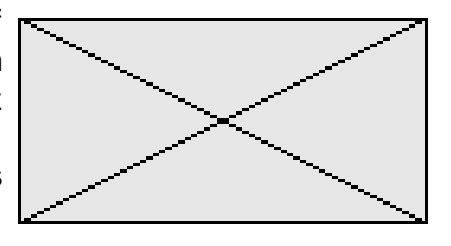

## ELECTRONIC ASSEMBLY

#### **TECHNISCHE DATEN**

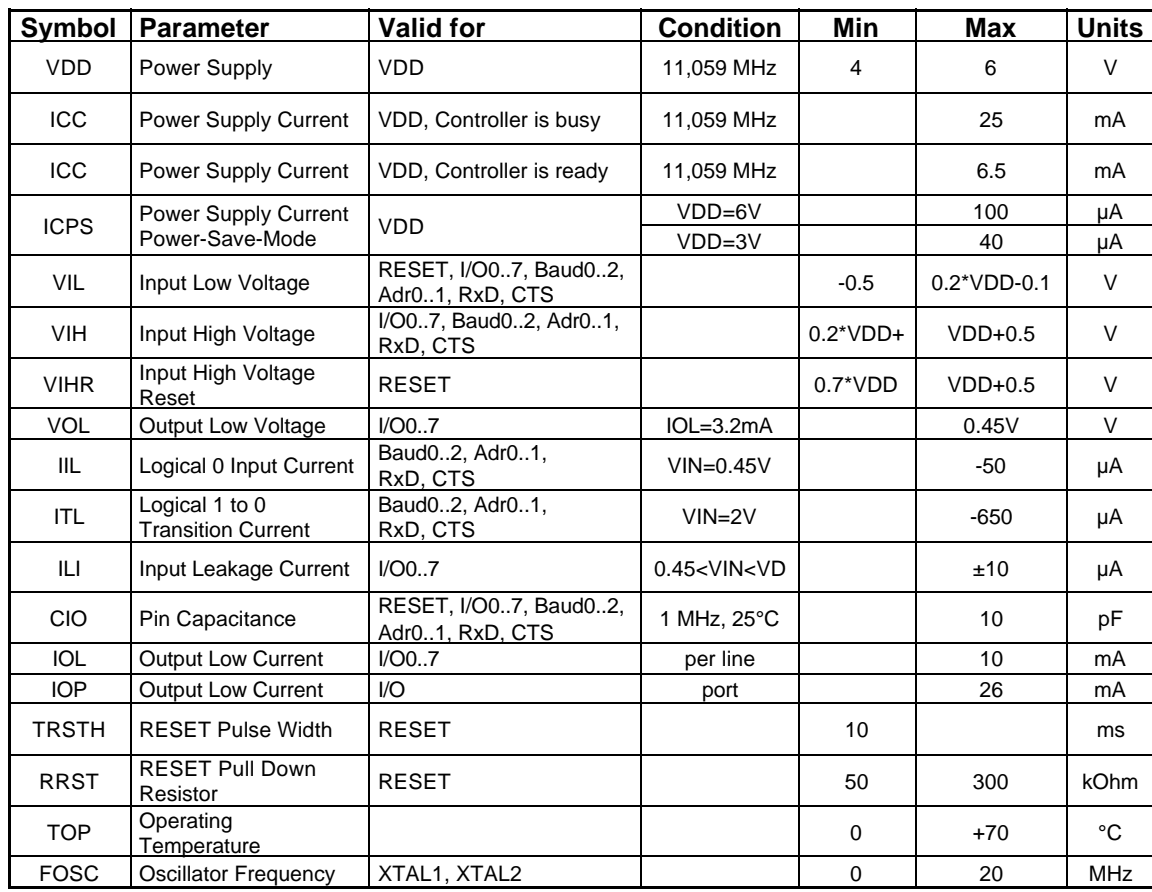

# *Werte gelten wenn nicht anders angegeben für T = 0..+70°C und VDD= 5,0V ±20%.* Werte gelten wenn nicht anders angegeben für  $T_z = 0. + 70^{\circ}$ C und VDD =  $5.0V \pm 20\%$ .

#### **POWER-SAVE FUNKTION**

Die Power-Save Funktion ermöglicht den Einsatz in batteriebetriebenen Geräten. Mit dem Befehl "Q \$01" läßt sich der High-Level-Grafikkontroller vom Normalbetrieb in den Power-Save Modus schalten. Der Stromverbrauch ohne Display reduziert sich dabei auf ca. 100µA. Da das Display weiterhin mit Spannung versorgt wird, fließen dort je nach Displaytyp, einige mA Strom. Der Displayinhalt, alle selbstdefinierten Zeichen und die Bargraphdefinitionen bleiben dadurch erhalten. Im Power-

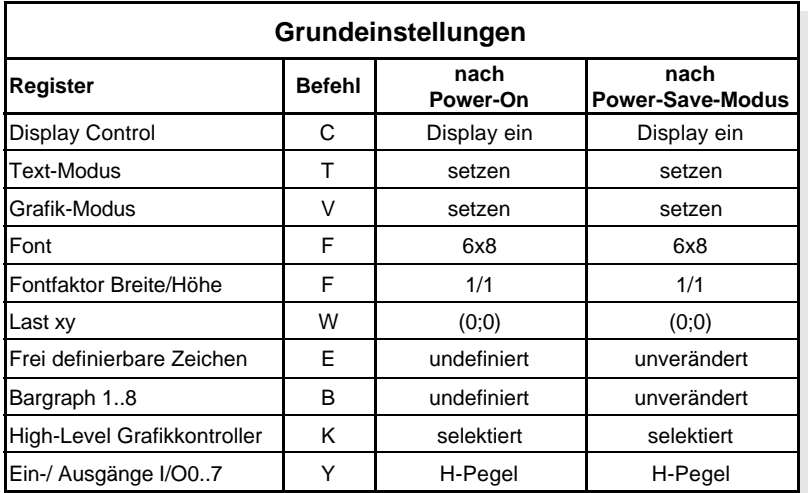

Save-Modus können keine Befehle angenommen und ausgeführt werden (RTS liegt auf H-Pegel). Mit dem Befehl "Q \$02" wird sowohl der Kontroller, als auch das über einen zusätzlichen Transistor angeschlossene Display (siehe Applikation Seite 5) in den Power-Save Modus geschaltet. Hierbei geht der Displayinhalt jedoch verloren, alle selbstdefinierten Zeichen und die Bargraphdefinitionen bleiben aber erhalten. Auch in diesem Modus können keine Befehle angenommen und ausgeführt werden (RTS liegt auf H-Pegel).

Durch einen mindestens 10ms langen Resetimpuls (H-Pegel) wird der Grafikkontroller wieder in den Normalbetrieb geschaltet. Die internen Register werden dabei, wie in der Tabelle beschrieben, gesetzt.

## ELECTRONIC ASSEMBLY

#### **PINBELEGUNG**

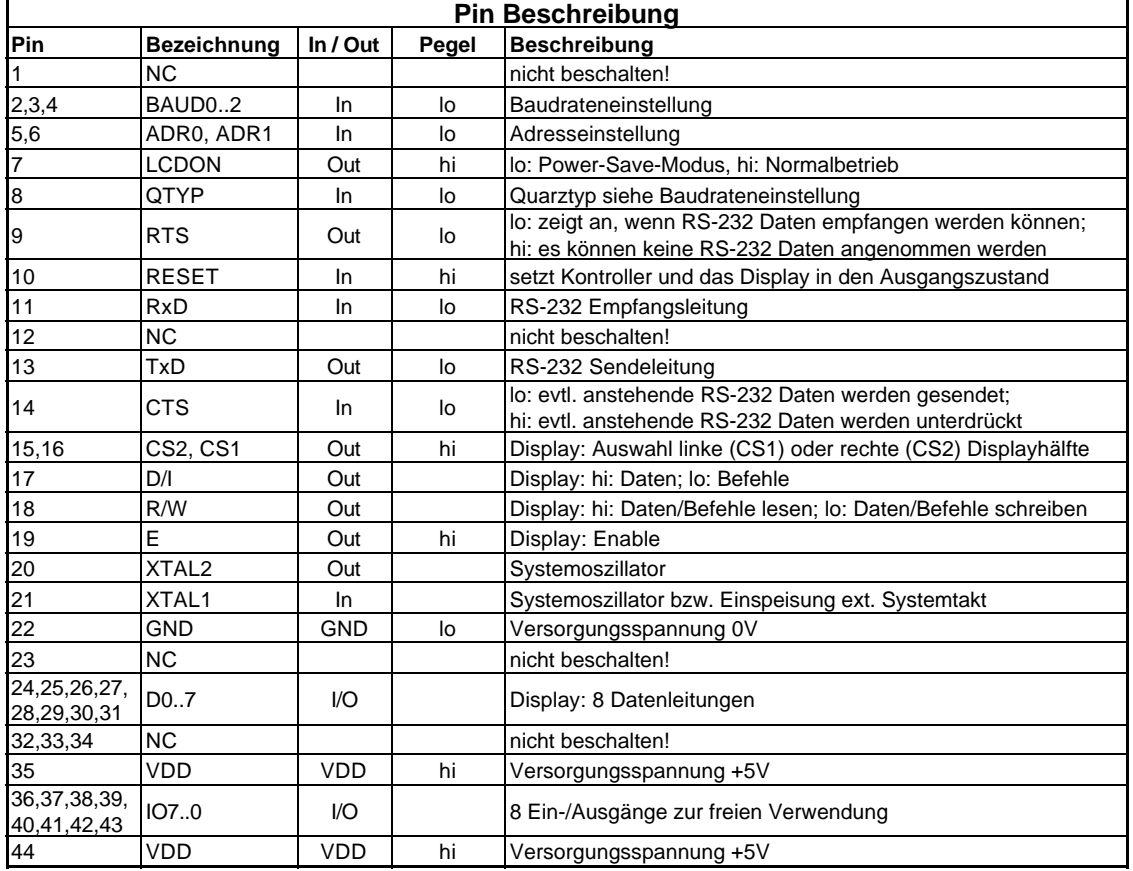

#### **DIGITALE EIN-/ AUSGÄNGE IO 0..7**

8 Pins am High-Level Grafikkontroller können als frei programmierbare Ein- und Ausgänge verwendet werden. Auch ein gemischter Betrieb von z.B. 3 Ausgängen und 5 Eingängen ist möglich.

#### **Beschaltung als Ausgang**

Mit dem Befehl "Y n1 n2"1) kann jeder Pin IO 0..7 auf H- oder L-Pegel geschaltet werden; er ist damit einem Open-Drain Ausgang vergleichbar,

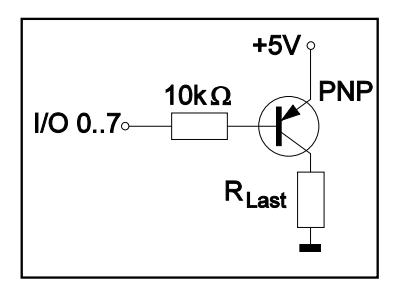

welcher keinen internen Pull-up Widerstand besitzt. Strom kann also nur bei L-Pegel fließen. Jeder Pin kann max. 10mA liefern, alle Pins zusammen dürfen mit nicht mehr als 26mA belastet werden (z.B. 2x10mA und

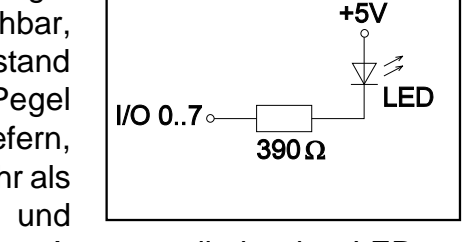

1x6mA). Es ist somit möglich, mit einem Ausgang direkt eine LED zu schalten. Größere Ströme können durch Verwendung eines externen Transistors geschaltet werden. Nach dem Power-On bzw. Power-Save-Mode liegen alle Ausgänge auf H-Pegel.

#### **Beschaltung als Eingang**

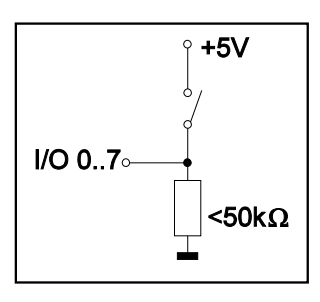

Am Eingang dürfen Spannungspegel zwischen -0,5V und +0,2V\*VDD-0,1V anliegen. Der Leckstrom beträgt max. ±10µA. Die Schaltschwellen entnehmen Sie bitte den technischen Daten auf der Seite 3. Mit dem Befehl "X n1"1) kann jeder Pin IO 0..7 eingelesen werden. Der Spannungspegel muß während des gesamten Einlesevorgangs stabil sein. Eine Entprellfunktion ist

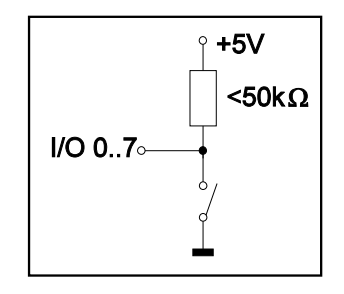

nicht eingebaut. *1)eine Befehlsbeschreibung finden Sie auf der Seite 13*

## **ELECTRONIC ASSEMBLY**

#### **APPLIKATIONSBEISPIELE**

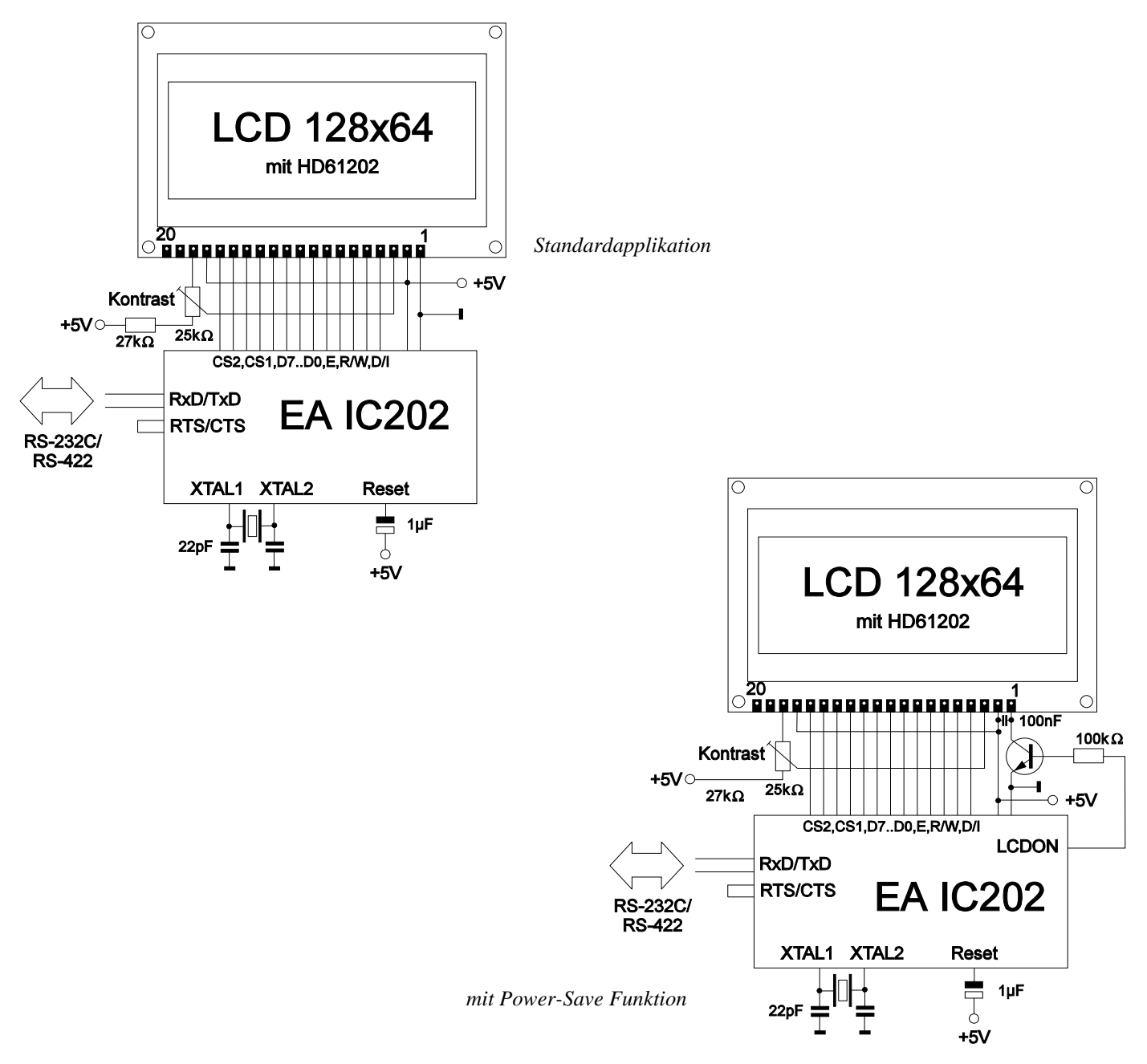

## **APPLIKATIONSHINWEISE**

Um eine störungsfreien Betrieb zu gewährleisten, sollten bei der Leiterplattenentflechtung folgende in der Digitalelektronik übliche Regeln beachtet werden:

- Achten Sie auf eine saubere Masseführung in Ihrem Layout (keine Masseschleifen)
- Die Versorgungsspannung sollte über verbreiterte Leiterbahnen sternförmig verteilt werden. Am besten ist natürlich eine Platine mit speziellen Versorgungslayern.
- Bauteile bzw. Baugruppen mit erhöhter oder stark schwankender Stromaufnahme benötigen völlig eigene Versorgungsleitungen. Diese sollten vom Rest der Elektronik entkoppelt sein (Filter verwenden). Auch die LED-Beleuchtung des Displays sollte separat versorgt werden.
- Sehen Sie Blockkondensatoren an allen aktiven Bauteilen vor.
- Leitungen mit hochfrequenten Signalen bzw. steilen Flanken so kurz wie möglich halten (XTAL1 und XTAL2 !)

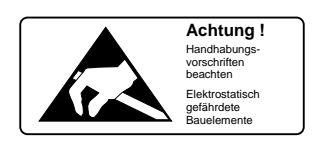

## **ELECTRONIC ASSEMBLY**

## **ALLE GRAFIKFUNKTIONEN AUF EINEN BLICK**

Der High-Level Grafikkontroller läßt sich über diverse eingebaute Befehle programmieren. Jeder Befehl beginnt mit einem Befehlsbuchstaben, gefolgt von einigen Parametern.

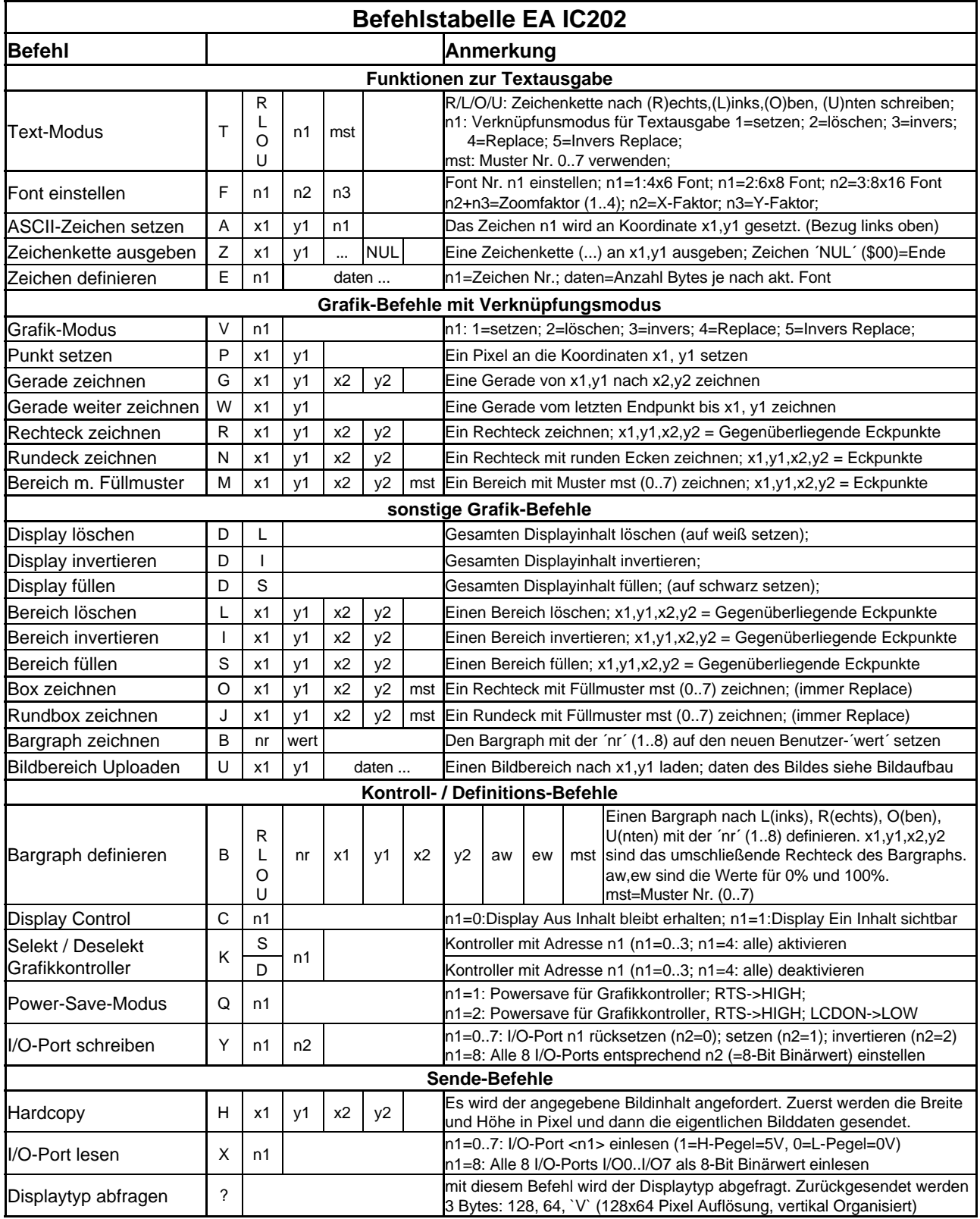

## **ELECTRONIC ASSEMBLY**

#### **PARAMETER**

Alle Befehle und deren Parameter wie Koordinaten und sonstige Übergabewerte werden immer als Bytes erwartet. Dazwischen dürfen keine Trennzeichen z.B. Leerzeichen oder Kommas verwendet werden. Die Befehle benötigen auch **kein Abschlussbyte** wie z.B Carrige Return.

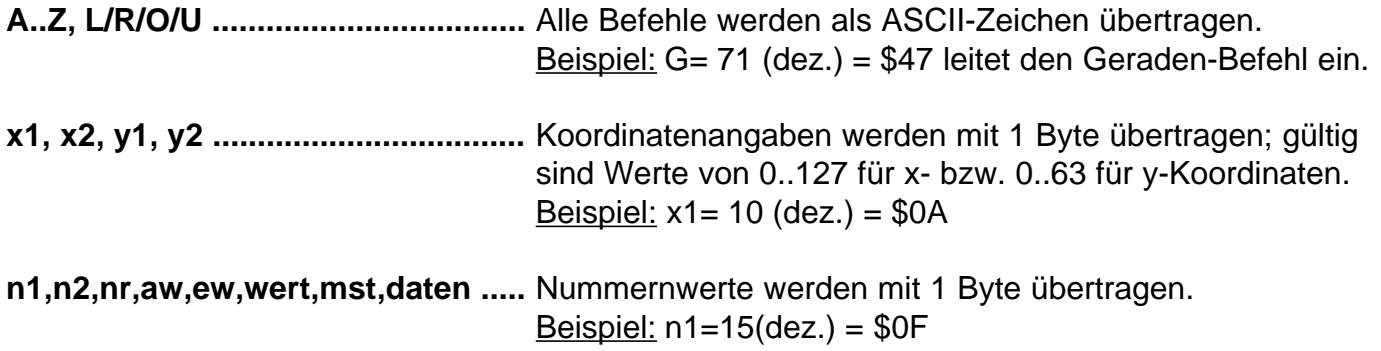

#### **PROGRAMMIERBEISPIEL**

In der nachfolgenden Tabelle ist ein Beispiel zu sehen, welches die Zeichenkette "Test" an den Koordinaten 7,3 ausgibt.

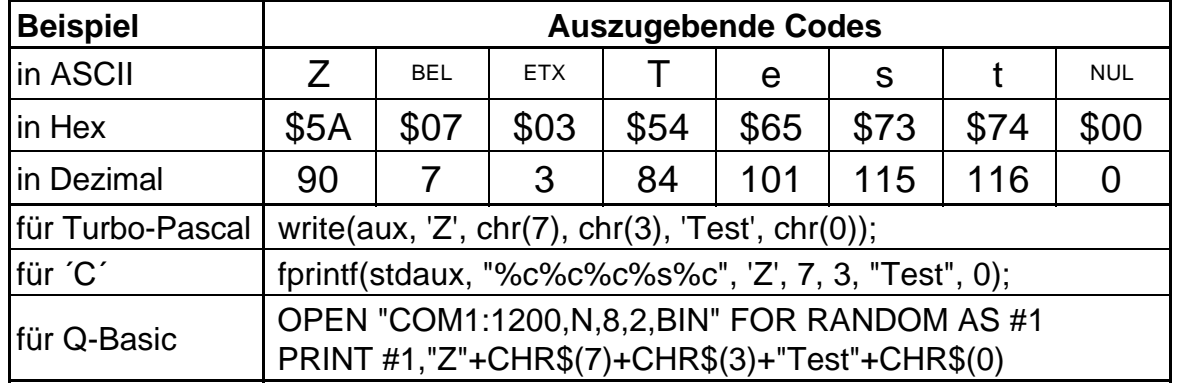

#### **MUSTER**

Bei diversen Befehlen kann als Parameter ein Mustertyp (mst = 0..7) eingestellt werden. So können rechteckige Bereiche, Bargraphs und sogar Texte mit unterschiedlichen Mustern verknüpft und dargestellt werden.

Folgende Füllmuster stehen dabei zur Verfügung:

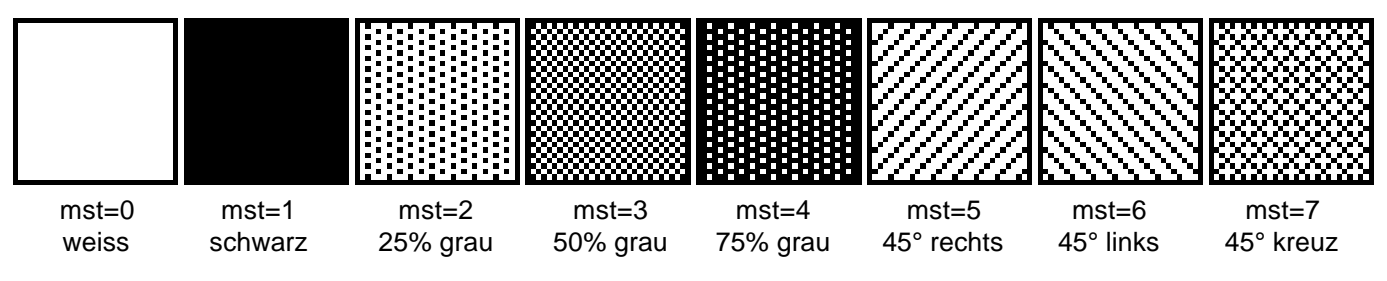

## **ELECTRONIC ASSEMBLY**

## **BESCHREIBUNG DER EINZELNEN GRAFIKFUNKTIONEN**

Auf den nächsten Seiten befindet sich eine detaillierte alphabetisch sortierte Beschreibung zu jeder einzelnen Funktion. Als Beispiel wird jeweils ein vergößerter Bildauschnitt von 50 x 32 Pixeln als Hardcopy gezeigt, der den Displayinhalt nach Ausführung des Befehls darstellt. In den Beispielen sind die zu übertragenden Bytes als Hex-Werte abgebildet.

Ein Zeichen **n1** wird an die Koordinate **x1**,**y1** unter Beachtung des eingestellten Fonts 'F' und des Textmodus 'T' (setzen / löschen / invertieren / replace / invers replace / Füllmuster) ausgegeben. Der Ursprung (0,0) liegt im linken oberen Eck des Displays. Die Koordinatenangaben beziehen sich auf das linke obere Eck des Zeichens. Achtung: Font Nr.1 zeigt nur Großbuchstaben.

Beispiel: \$41 \$13 \$02 \$45

Zeichen 'E' wird an Koordinate 19,2 ausgegeben.

Eingestellter Font: 6x8 mit 2-facher Breite und 2-facher Höhe

Textmodus: Replace und Muster Schwarz

#### B L/R/O/U nr x1 y1 x2 y2 aw ew mst Bargraph definieren

Es können bis zu 8 Bargraphs (**nr**=1..8) definiert werden, welche nach **L**=links, **R**=rechts, **O**=oben oder **U**=unten ausschlagen können. Der Bargraph beansprucht bei Vollauschlag einen Bereich mit den Koordinaten **x1**,**y1** bis **x2**,**y2**. Mit dem Anfangswert (kein Ausschlag) **aw** (=0..254) und dem Endwert (Vollausschlag) **ew** (=0..254) wird der Bargraph skaliert. Der Bargraph wird immer im Inversmodus mit dem Muster **mst** gezeichnet: Der Hintergrund bleibt somit in jedem Fall erhalten. (Achtung! Nach dem Ausführen dieses Befehles ist der Bargraph nur definiert, am Display ist er aber noch nicht zu sehen).

Beispiel: \$42 \$4F \$01 \$04 \$02 \$09 \$1E \$04 \$14 \$01

Es wird der Bargraph Nr. 1 der nach oben ausschlägt definert. Bei Vollauschlag nimmt er einen Bereich von den Koordinaten 4,2 bis 9,30 ein. Anfangs- und Endwert entspricht einer 4..20 mA Anzeige. (Das Bild zeigt den Bargraph im Vollauschlag wie er mit \$42 \$01 \$14 dargestellt wird)

Der Bargraph mit der Nummer **n1** (1..8) wird auf den neuen Wert eingestellt (aw <= **wert** <= ew). Wenn **wert** > ew dann wird Endwert ew angezeigt. Der Bargraph muss vorher definiert worden sein (siehe oben).

Beispiel: \$42 \$01 \$0A

Der im oberen Beispiel definierte Bargraph Nr. 1 wird auf den Wert 10 gestellt.

#### **C n1 Display Control**

schaltet das Display Ein (**n1**=1) oder Aus (**n1**=0); alle Displaydaten bleiben erhalten und es können weiterhin Befehle ausgeführt werden.

Beispiel: \$43 \$00

Der Displayinhalt wird unsichtbar, der Inhalt bleibt jedoch erhalten.

## **A x1 y1 n1 ASCII-Zeichen setzen**

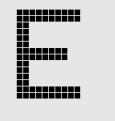

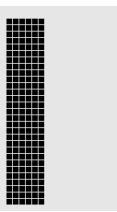

#### **B** nr wert **Bargraph zeichnen**

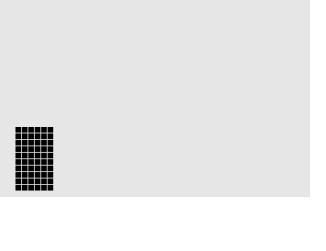

#### **8**

## ELECTRONIC ASSEMBLY

Der gesamte Displayinhalt wird **L**=gelöscht (weiss), **I**=invertiert oder **S**=gefüllt (schwarz)

Beispiel: \$44 \$49

invertiert den gesamten Displayinhalt

**E n1 daten Zeichen definieren**

Es ist möglich, bis zu 16 Zeichen selbst zu definieren (je nach Fontgröße). Diese Zeichen haben dann die ASCII Codes 1 bis max.16 und bleiben bis zum Abschalten der Versorgungsspannung in einem 64 Byte großen internen RAM-Bereich erhalten. Bei Font 1 können bis zu 16 Zeichen definiert werden, bei Font 2 noch 10 Zeichen und beim größten Font 3 immmer noch 4 Zeichen. Achtung! Sollen mehrere Zeichen aus unterschiedlichen Fonts definiert werden, so ist darauf zu achten daß z.B. ein Zeichen mit Code 1 vom 8x16 Font denselben Platz im RAM benötigt wie die Zeichen mit den Codes 1 bis 4 vom 4x6 Font (siehe Tabelle nebenan) !

Beispiel 1:

Mit dem Befehl

\$45 \$03

\$04 \$02 \$7F \$02 \$04 \$00

wird für ASCII-Nr. 3, bei eingestelltem 6x8 Zeichensatz, ein Pfeil nach oben definiert.

Beispiel 2:

Mit dem Befehl

\$45 \$02

\$00 \$00 \$00 \$FF \$00 \$00 \$00 \$00

\$04 \$08 \$10 \$3F \$10 \$08 \$04 \$00

wird für ASCII-Nr. 2, bei eingestelltem 8x16 Zeichensatz, ein Pfeil nach unten definiert.

#### **F n1 n2 n3 Font einstellen**

Es wird der Font mit der Nr. **n1** (1=4x6 nur Großbuchstaben; 2=6x8; 3=8x16) eingestellt. Ausserdem wird ein Vergrösserungfaktor (1..4-fach) für die Breite **n2** und für die Höhe **n3** getrennt eingestellt.

Beispiel: \$46 \$02 \$03 \$04

ab sofort ist der 6x8- Font mit 3-facher Breite und 4-facher Höhe eingestellt.

Im Bild nebenan ist das Zeichen 'E' aus dem 6x8 Font mit unterschiedlichen Vergrösserungen dargestellt.

#### **G x1 y1 x2 y2 Gerade zeichnen**

Eine Gerade wird von den Koodinaten **x1,y1** nach **x2,y2** unter Beachtung des eingestellten Grafikmodus 'V' (setzen / löschen / invers) gezeichnet.

Beispiel: \$47 \$03 \$14 \$28 \$06

Es wird eine Gerade von 3,20 nach 50,6 gezeichnet.

#### BYTE NR.<br>1 | 2 | 3 | 4 | 5 | 6 Bit 0 Bit 1 Bit 2 Bit 3 Rit 4 Bit 5  $\frac{1}{\text{Rif }6}$ Bit 7

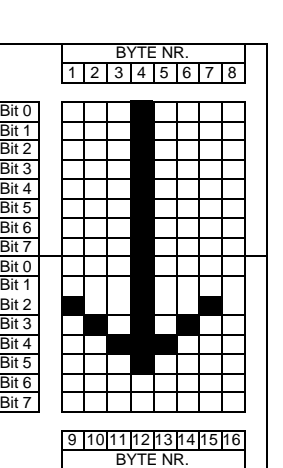

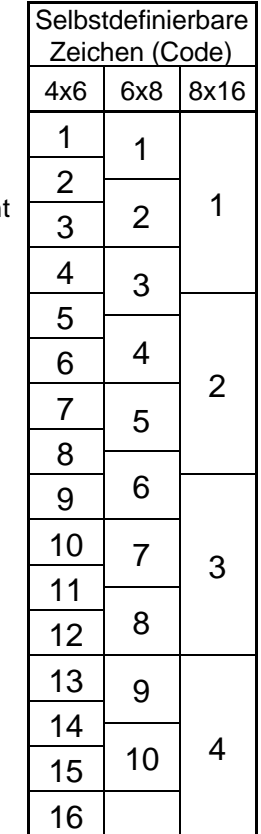

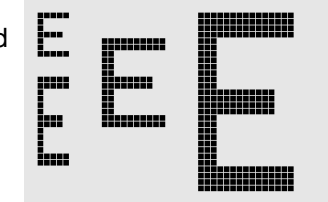

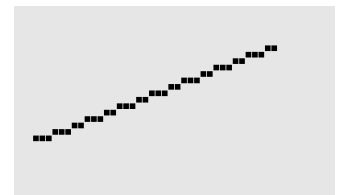

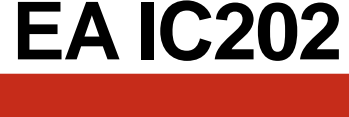

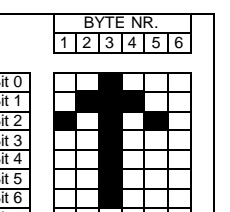

## **D** L/I/S Display Befehl

**H x1 y1 x2 y2 Hardcopy vom Displayinhalt erstellen**

**ELECTRONIC ASSEMBLY** 

Der Bereich von der linken oberen Ecke **x1,y1** bis zu rechten unteren Ecke **x2,y2** wird angefordert. Der Grafikchip sendet daraufhin sofort die Breite und die Höhe des Bildausschnittes und danach die Bilddaten. Zum Aufbau der Bilddaten siehe den Befehl Bild Upload 'U'.

Beispiel: \$48 \$00 \$00 \$1F \$0F

und sofort wird der linke obere Teil des Bildschirms mit der Grösse 32 x 16 Pixel über RS-232 gesendet.

#### **I x1 y1 x2 y2 Bereich invertieren**

Der Bereich von der linken oberen Ecke **x1,y1** bis zur rechten unteren Ecke **x2,y2** wird invertiert (aus schwarzen Pixeln werden Weiße und umgekehrt).

Beispiel: \$49 \$00 \$00 \$17 \$1B

invertiert bei vorhandenem Displayinhalt aus dem Beipiel "Font einstellen" den Bereich von 0,0 nach 23,27.

#### **J** x1 y1 x2 y2 mst Rundbox zeichnen

Ein Rechteck mit abgerundeten Ecken wird von der linken oberen Ecke **x1,y1** bis zur rechten unteren Ecke **x2,y2** mit dem Muster **mst** gezeichnet. Der Hintergrund wird dabei gelöscht. Vergleiche 'N' Rundeck zeichnen.

Beispiel: \$4A \$07 \$03 \$23 \$16 \$03

zeichnet eine Rundbox von 7,3 nach 35,22 mit dem Muster 3=50%Grau.

#### **K S/D n1 Grafikkontroller (de)selektieren**

Der Grafikkontroller mit der Hardwareadresse **n1** (0..3) wird **S**=selektiert oder **D**=deselektiert; Die Adresse 255=\$FF ist eine Masteradresse mit der alle Grafikkontroller angesprochen werden. Die Adresseinstellung erfolgt per Hardware (Pins ADR0/1 siehe Seite 16).

Beispiel: \$4B \$44 \$00

alle Befehle werden für den Grafikkontroller mit der Adresse \$00 ab sofort ignoriert.

#### **L x1 y1 x2 y2 Bereich löschen**

Der Bereich von der linken oberen Ecke **x1,y1** bis zur rechten unteren Ecke **x2,y2** wird gelöscht.

Beispiel:

\$44 \$53 \$4C \$06 \$04 \$28 \$19

Zuerst wird das Display mir 'D', 'S' gefüllt und dann der Bereich von 6,4 nach 40,25 gelöscht .

#### **M** x1 y1 x2 y2 mst Bereich mit Füllmuster

Ein rechteckiger Bereich wird von der linken oberen Ecke **x1,y1** bis zur rechten unteren Ecke **x2,y2** mit dem Muster **mst** unter Beachtung des eingestellten Grafikmodus 'V' (setzen / löschen / invertieren / replace / invers replace) gezeichnet.

Beispiel: \$4D \$05 \$01 \$2D \$1A \$07

zeichnet das Muster 7=45°Kreuz von 5,1 nach 45,26.

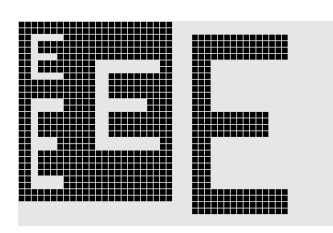

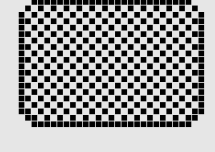

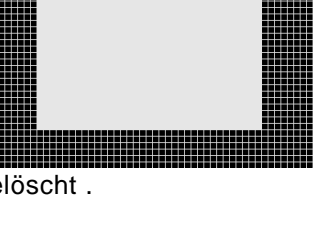

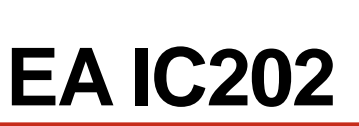

## ELECTRONIC ASSEMBLY

#### **N x1 y1 x2 y2 Rundeck zeichnen**

Ein Rechteck mit abgerundeten Ecken wird von der linken oberen Ecke **x1,y1** bis zur rechten unteren Ecke **x2,y2** unter Beachtung des eingestellten Grafikmodus 'V' (setzen / löschen / invers) gezeichnet. Der Inhalt des Rundecks wird nicht verändert. Vergleiche 'J' Rundbox zeichnen.

Beispiel: \$4E \$06 \$02 \$26 \$13

zeichnet ein Rundeck von 6,2 nach 38,19.

#### **O** x1 y1 x2 y2 mst Box zeichnen

Ein Rechteck wird von der linken oberen Ecke **x1,y1** bis zur rechten unteren Ecke **x2,y2** mit dem Muster **mst** gezeichnet. Der Hintergrund der Box wird dabei gelöscht. Vergleiche 'R' Rechteck zeichnen.

Beispiel: \$4F \$02 \$05 \$12 \$1E \$02

zeichnet eine Box von 2,5 nach 18,30 mit dem Muster 2=25%Grau.

Ein Pixel wird an der Koordinate x1, y1 unter Beachtung des eingestellten Grafikmodus 'V' (setzen / löschen / invertieren) gesetzt.

Beispiel: \$50 \$0D \$11

setzt den Pixel an der Koordinate 17,13.

Beispiel: \$51 \$01

schaltet den High-Level Grafikkontroller in den Power-Save-Modus. Die Handshakeleitung RTS zeigt mit H-Pegel an, daß keine weiteren Befehle mehr angenommen werden. Die Versorgungsspannung kann nun auf bis zu 2V reduziert werden. Durch einen >10ms langen Impuls am Reset Pin startet der Kontroller wieder. Die Registerinhalte werden, wie in der Tabelle auf der Seite 3 angegeben, gesetzt bzw. bleiben unverändert. n1: 1, High-Level Grafikkontroller im Power-Save-Modus (Pin LCDON bleibt auf VDD-Pegel: Display ein) n1: 2, High-Level Grafikkontroller und Display im Power-Save-Modus (Pin LCDON auf GND-Pegel: Display aus)

#### **R** x1 y1 x2 y2 **Rechteck zeichnen**

Ein Rechteck wird von der linken oberen Ecke **x1,y1** bis zur rechten unteren Ecke **x2,y2** unter Beachtung des eingestellten Grafikmodus 'V' (setzen / löschen / invers) gezeichnet. Der Inhalt des Rechtecks wird dabei nicht verändert. Vergleiche 'O' Rundeck zeichnen.

Beispiel: \$52 \$15 \$08 \$30 \$25

zeichnet ein Rechteck von 21,8 nach 48,37.

#### S x1 y1 x2 y2 **Bereich füllen**

Der Bereich von der linken oberen Ecke **x1,y1** bis zur rechten unteren Ecke **x2,y2** wird gefüllt (auf schwarze Pixel gesetzt).

Beispiel: \$53 \$09 \$05 \$16 \$16

setzt den Bereich von 9,5 nach 22,22 auf schwarz.

**EA IC202**

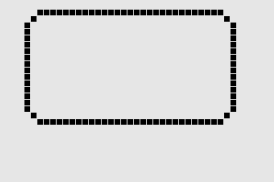

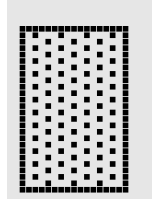

#### **P x1 y1 Punkt setzen**

#### **Q** n1 **Power Save Modus**

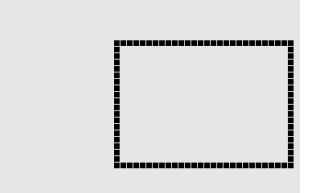

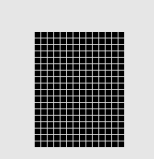

## ELECTRONIC ASSEMBLY

Der Verknüpfungsmodus **n1** und das Muster **mst** wird für Textfunktionen ASCII-Zeichen setzen 'A' und Zeichenkette ausgeben 'Z' eingestellt. Für den Befehl Zeichenkette ausgeben 'Z' wird außerdem die Schreibrichtung angegeben: **L**=links, **R**=rechts, **O**=oben und **U**=unten.

Beispiel: \$54 \$52 \$03 \$03

stellt den Verknüpfungsmodus für folgende Textfunktionen auf graue Zeichen (Muster 3 = 50%Grau) invertiert mit dem Hintergrund, Zeichenketten werden nach rechts geschrieben.

Verknüpfungsmodus n1:

1 = setzen: schwarze Pixel ohne Rücksicht auf den vorigen Wert (ODER)

- 2 = löschen: weißes Pixel ohne Rücksicht auf den vorigen Wert
- 3 = invers: aus schwarzen Pixeln werden Weiße und umgekehrt (EXOR)
- 4 = replace: Hintergrund löschen und schwarze Pixel setzen
- 5 = invers replace: Hintergrund füllen und weiße Pixel setzen

#### **U x1 y1 daten Bild Upload**

Ein Bild wird an die Koordinate **x1,y1** geladen.

**daten:** - 1 Byte für die Bildbreite in Pixeln

- 1 Byte für die Bildhöhe in Pixeln

- Bilddaten: Anzahl = ((Höhe+7) / 8) \* Breite Bytes.

1 Byte steht für 8 senkrechte Pixel am Bildschirm;

0=weiß, 1=schwarz; LSB: oben, MSB: unten;

Das Bild ist von links nach rechts abgelegt.

Das Programm BMP2BLV.EXE erzeugt aus monochromen Windows-Bitmap-Grafiken die Bilddaten inkl. der Angabe von Breite und Höhe.

Beispiel: \$55 \$09 \$04 \$0C \$0C \$F0 \$FC \$FE \$FE \$F7 \$BF \$BF \$F7 \$FE \$FE \$FC \$F0 \$00 \$03 \$07 \$06 \$0D \$0D \$0D \$0D \$06 \$07 \$03 \$00

lädt das nebenstehende Bild an die Koordinate 9,4.

Einstellen des Verknüpfungsmodus **n1** für folgende Grafikfunkionen: Punkt setzen 'P', Gerade zeichnen 'G', Gerade weiter zeichnen 'W', Rechteck zeichnen 'R', Rundeck zeichnen 'N', Bereich mit Füllmuster 'M'.

Beispiel: \$56 \$03

stellt den Verknüpfungsmodus auf invers.

Als Beispiel wird nebenan ein Rechteck mit den Verknüpfungsmodi setzen, löschen und invers auf einen vorhandenem Hintergrund gezeichnet.

Verknüpfungsmodus n1:

1=setzen: schwarze Pixel ohne Rücksicht auf den vorigen Wert (ODER) 2=löschen: weißes Pixel ohne Rücksicht auf den vorigen Wert 3=invers: aus schwarzen Pixeln werden Weiße und umgekehrt (EXOR) 4=replace: Hintergrund löschen und Pixel setzen; nur Bereich mit Füllmuster 'M' 5=invers replace: Hintergrund füllen, Pixel löschen; nur Bereich mit Füllmuster 'M'

## **T L/R/O/U n1 mst Text-Modus einstellen**

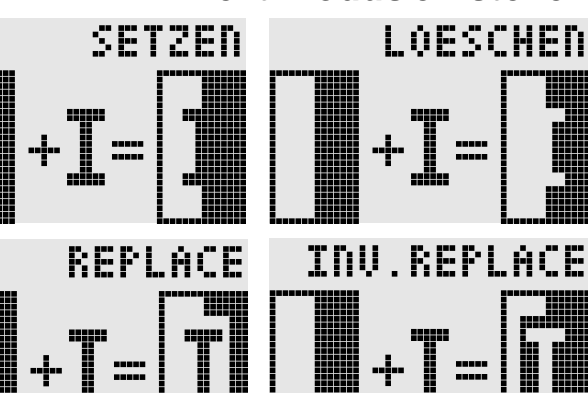

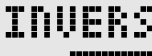

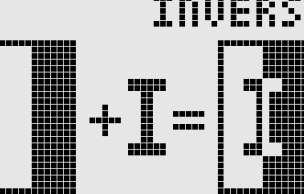

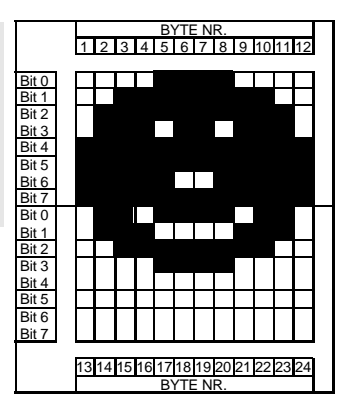

## **V n1 Grafik-Modus einstellen**

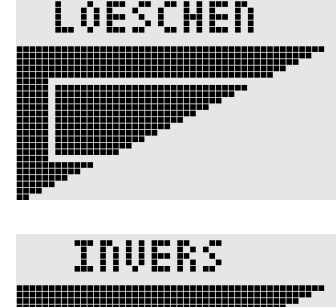

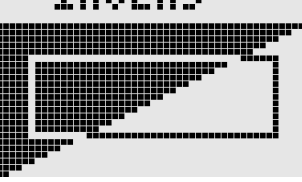

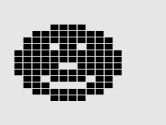

SETZEN

## **X n1 I/O Port lesen**

## **? Displaytyp abfragen**

Die Auflösung des Displays und die Art des Bildaufbaus wird abgefragt. Bei dem High-Level-Grafikkontroller IC202-PGH ist die Auflösung immer 128 x 64 Pixel und der Bildaufbau vertikal organisiert. Dieser Befehl ist für externe Programme die auf den High-Level-Grafikontroller zugreifen gedacht. Das IC6963-PGH ist z.B. für Displays mit Toshibakontroller bei dem die Auflösung variabel bis 240x128 Pixel und die Organisation horizontal ist.

Nach diesem Befehl wird zuerst die X- (128) und Y-Auflösung (64) und dann die Art des Bildaufbaus ('V') für die vertikale Organisation über die RS-232 Schnittstelle gesendet.

Schreibt an die Koordinate **x1,y1** die Zeichenkette **ASCII...** unter Beachtung des eingestellten Textmodus 'T' (setzen / löschen / invertieren / replace / invers replace / Füllmuster/ Richtung). Die Zeichenkette muß mit **NUL** (\$00) abgeschlossen werden. Der Ursprung (0,0) liegt im linken oberen Eck des Displays. Die Koordinatenangaben beziehen sich auf das linke obere Eck des Zeichens. Achtung:

Beispiel: \$5A \$06 \$0B \$54 \$65 \$73 \$74 \$00

schreibt an die Koordinate 6,11 die Zeichenkette "Test"

Eingesteller Font: 8x16 mit normaler Breite und Höhe

ELECTRONIC ASSEMBLY

Zieht eine Gerade vom zuletzt gezeichneten Geradenende bzw. Punkt (siehe Seite 3 Last xy) bis nach **x1,y1** unter Beachtung des eingestellten Grafik-Modus 'V' (setzen / löschen / invers).

Beispiel:

\$47 \$00 \$00 \$10 \$04 \$57 \$16 \$1B \$57 \$30 \$0F

Zuerst wird eine Gerade von 0,0 nach 16,4 gezeichnet.Dann weiter nach 22,27 und nach 48,15.

**W x1 y1 Gerade weiterzeichnen**

Liest einen Port (**n1**: 0..7 = I/O: 0..7) ein. Wenn **n1** = 8, werden alle I/O 0..7 als Binärwert eingelesen; I/O 0: LSB, I/O 7: MSB Siehe Applikation auf Seite 4.

Beispiel: \$58 \$02

liest den Pegel an I/O 2 ein und sendet bei L-Pegel ein \$00 und bei H-Pegel ein \$01 über RS-232

## **Y n1 n2 I/O Port einstellen**

Ändert den Port (**n1**: 0..7 = I/O: 0..7) auf den Wert **n2** (0=L-Pegel; 1=H-Pegel; 2=Port invertieren). Wenn **n1** = 8, werden alle I/O 0..7 als Binärwert **n2** ausgegeben; I/O 0: LSB, I/O 7: MSB Siehe Applikation auf Seite 4.

Beispiel: \$59 \$02 \$01

schaltet den Port I/O 2 auf H-Pegel

## **Z x1 y1 ASCII... NUL Zeichenkette schreiben**

Font Nr.1 zeigt nur Großbuchstaben.

Textmodus: Schreibrichtung nach Rechts, Verknüpfung Replace mit Muster Schwarz

#### Beispiel: \$3F

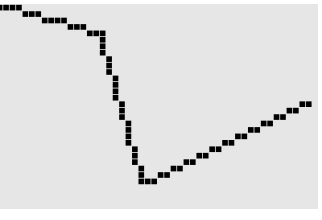

**EA IC202**

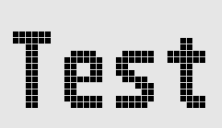

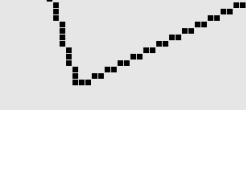

## **ELECTRONIC ASSEMBLY**

#### **INTEGRIERTE FONTS**

Im High-Level Grafikkontroller EA IC202 sind 3 Zeichensätze integriert (Font1: 4x6 Pixel; Font2: 6x8 Pixel und Font 3 8x16 Pixel). Jeder Zeichensatz kann in 1-, 2-, 3- oder 4-facher Höhe verwendet werden. Unabhängig davon läßt sich auch die Breite verdoppeln, verdreifachen oder vervierfachen. Zusätzlich können 4-16 eigene Zeichen definiert werden, die solange erhalten bleiben, bis die

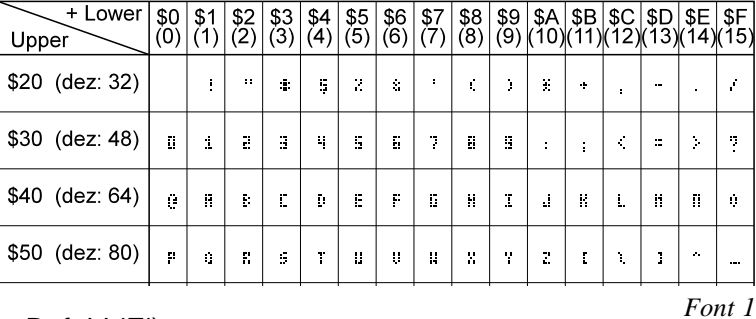

Versorgungsspannung abgeschaltet wird. (Siehe Befehl 'E').

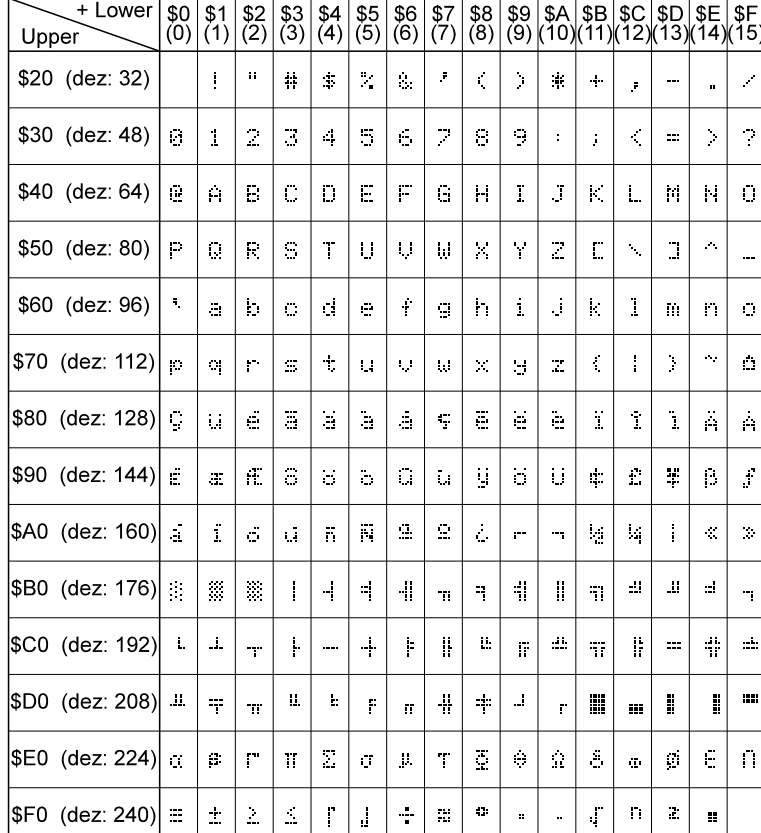

Jedes Zeichen kann pixelgenau plaziert werden. Text und Grafik kann beliebig gemischt dargestellt werden. Auch mehrere verschiedene Schriftgrößen lassen sich gemeinsam darstellen.

*Font 2*

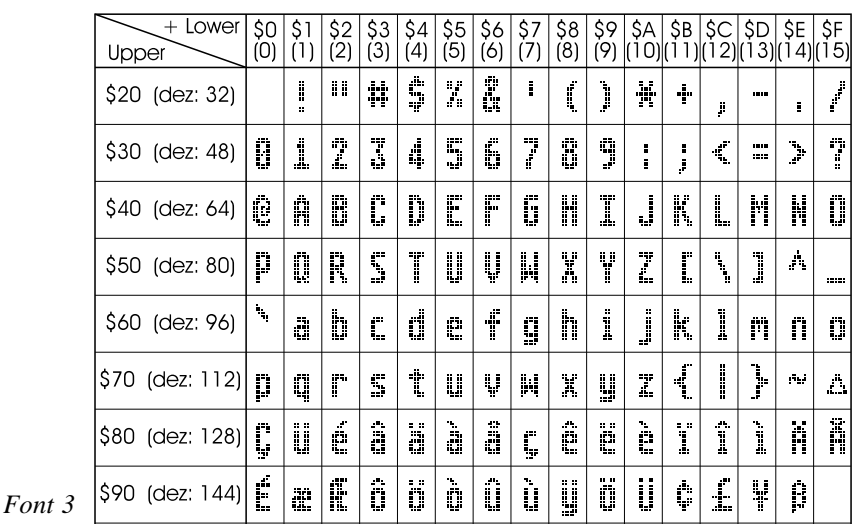

## **ELECTRONIC ASSEMBLY**

## **EA GE120-5NV24 LOWCOST GRAFIK EINHEIT 120x32, 2 FONTS, RS-232**

**Abmessungen** 68 x 39 x 11mm **Display** 120x32, Supertwist, LED- beleuchtet **Betriebsspannung** +5V / 100mA **Anschluß** 10 Pins, Raster 2,54mm **Arbeitstemperatur** 0 ... +70°C **Lagertemperatur** -20 ... +70°C

- **\*** 120x32 Pixel Supertwist-LCD mit LED-Beleuchtung grün
- **\*** 2 FONTS von 3,2mm (5x30 Zeichen) über 4,6mm (4x20) bis 18,2 mm (1x5)
- **\*** GERADEN ZEICHNEN, BEREICHE LÖSCHEN UND INVERTIEREN
- **\*** VERSORGUNGSSPANNUNG: +5V / typ. 100mA
- **\*** BAUDRATEN 1200,2400,4800,9600,19200BD **Bestellbezeichnung**

Grafikeinheit 120x64 mit LED-Bel. **EA GE120-5NV24** Kabel mit 9-pol. D-SUB Stecker (female) **EA KV24-9B**

#### **EA GE128-6N3V24 LOWCOST GRAFIK EINHEIT 128x64, 3 FONTS, RS-232C**

Die Grafikeinheit EA GE128-6N3V24 baut auf dem High-Level-Grafikkontroller EA IC202-PGH auf. Diese Grafikeinheit kann wahlweise mit echten RS-232C Pegeln (±10V) oder mit CMOS-Pegeln betrieben werden.

**Abmessungen** 84 x 60 x 25mm **Display** 128x64, Supertwist, LED- beleuchtet **Betriebsspannung** +5V / 150mA **Anschluß** 10 Pins, Raster 2,54mm **Arbeitstemperatur** 0 ... +70°C Lagertemperatur -20 ... +70°C

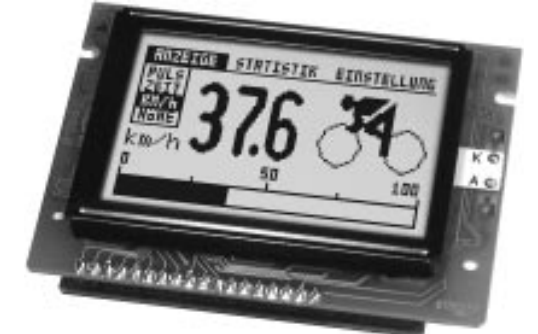

- **\*** 128x64 Pixel Supertwist-LCD mit LED-Beleuchtung grün
- **\*** 3 FONTS: 2,6mm (10x32 Zeichen) über 6,2mm (4x16) bis 25 mm (1x5)
- **\*** GERADEN ZEICHNEN, BEREICHE LÖSCHEN UND INVERTIEREN
- **\*** AUTOMATISCH SKALIERENDE BARGRAPHFUNKTION
- **\*** VERSORGUNGSSPANNUNG: +5V / typ. 150mA
- **\*** BAUDRATEN 1200,2400,4800,9600,19200BD

#### **Bestellbezeichnung**

Grafikeinheit 128x64 mit LED-Bel. **EA GE128-6N3V24** Kabel mit 9-pol. D-SUB Stecker (female) **EA KV24-9B**

**EA GE128-7KV24 LOWCOST GRAFIK EINHEIT 128x128, 3 FONTS, RS-232**

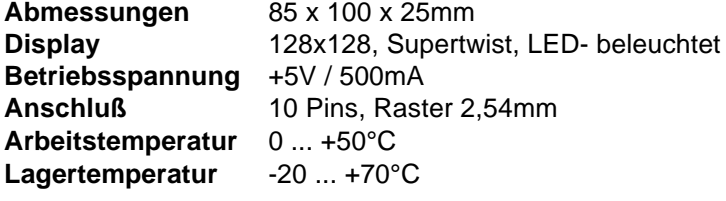

- **\*** 128x128 Pixel Supertwist-LCD mit LED-Beleuchtung grün
- **\*** 3 FONTS von 2,2mm (21x32 Zeichen) über 5,2mm (8x16) bis zu 21 mm (2x5)
- **\*** GERADEN ZEICHNEN, BEREICHE LÖSCHEN UND INVERTIEREN
- **\*** AUTOMATISCH SKALIERENDE BARGRAPHFUNKTION
- **\*** VERSORGUNGSSPANNUNG: +5V / typ. 500mA
- **\*** BAUDRATEN 1200,2400,4800,9600,19200BD

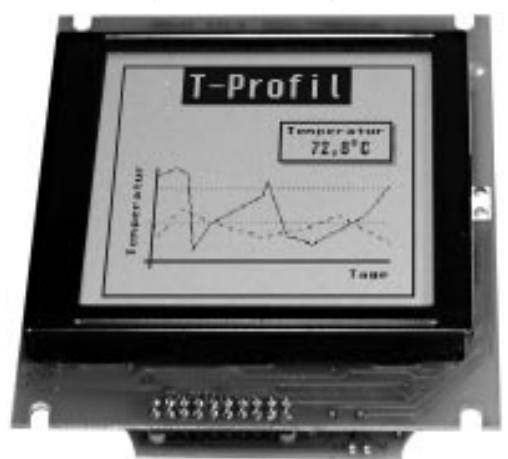

**Bestellbezeichnung** Grafikeinheit 128x128 mit LED-Bel. **EA GE128-7KV24** Kabel mit 9-pol. D-SUB Stecker (female) **EA KV24-9B**

**Weitere Displaygrößen in Vorbereitung: z.B. 240x64 und 240x128 (Stand: Juni `97).**

#### **BAUDRATEN**

Je nach verwendetem Systemtakt (Quarz, Keramikschwinger) können diverse Baudraten für die RS-232 Datenübertragung eingestellt werden. Das erfolgt durch Verbinden der Pins BAUD0..2 und QTYP mit VDD oder GND-Pegel. Die dadurch programmierten Baudraten entnehmen Sie bitte der Tabelle nebenan (0: GND, 1: VDD). Der serielle Puffer kann bis zu 20 Bytes aufnehmen, um diese umgehend abarbeiten zu können.

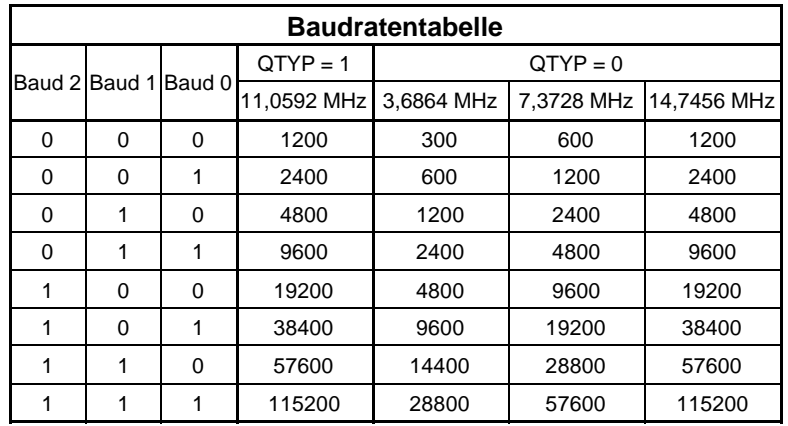

## **ADRESSIERUNG**

Bis zu 4 High-Level Grafikkontroller können an einer seriellen Schnittstelle adressiert betrieben werden. Die jeweilige Adresse wird über die Pins ADR0 und ADR1 eingestellt.

Achtung! Da beim einfachen Parallelschalten der Handshakeleitungen RTS bzw. der Sendeleitungen TxD zwei Ausgänge gegeneinander arbeiten würden, muß durch eine zusätzliche Hardware sichergestellt werden, daß es zu keinem Datencrash kommen kann. Sinnvoll ist z.B. eine Verknüpfung über ODER-Logik bei RTS bzw. über UND-Logik bei TxD.

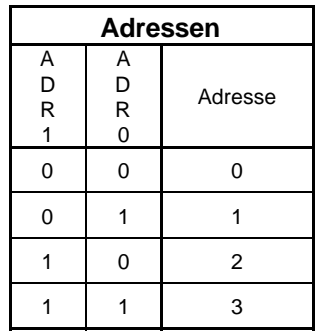

## **ABMESSUNGEN**

Gehäuse: PLCC44J; alle Maße in Inch (mm)

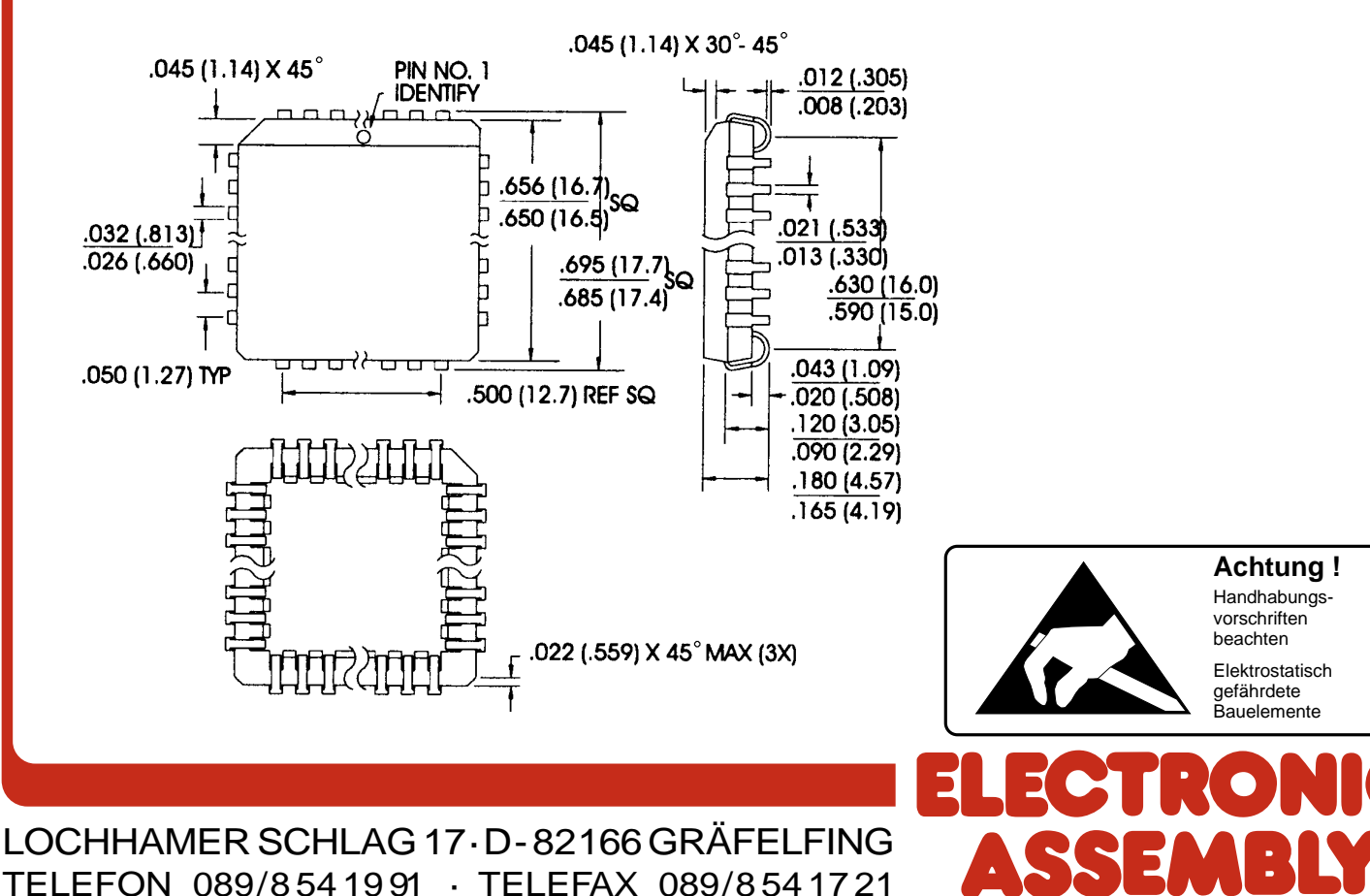